# **Настройка защищенного канала связи (ГОСТ) на уровне L3**

Для создания защищенного канала связи в режиме шифрования/дешифрования в Dionis-NX должны быть предварительно созданы ключи доступа и загружены ключи абонентов Disec. Это описано в разделе **«Инициализация криптографических компонентов в Dionis DPS»**

## **Пример организации L3 туннелей с шифрованием трафика между двумя криптомаршрутизаторами Dionis DPS**

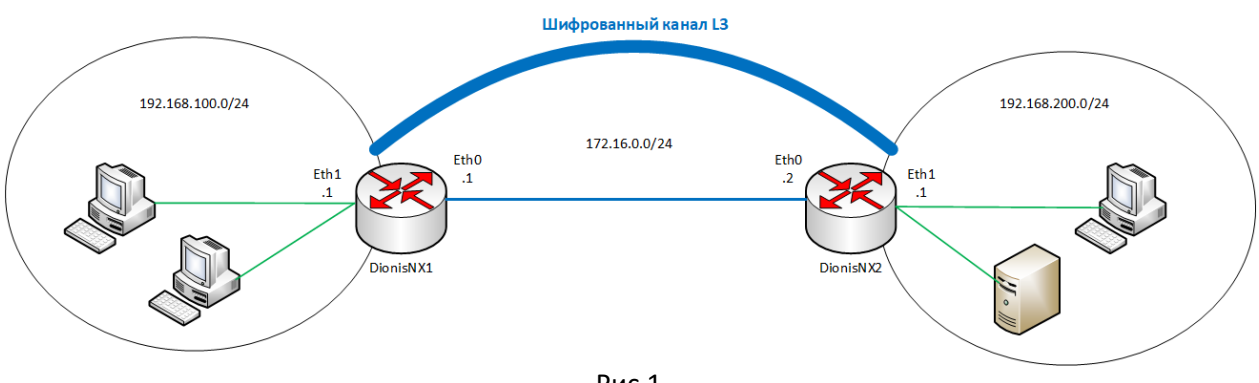

Рис.1

Будем считать, что на устройствах была произведена инициализация криптографических компонентов.

## **Настройка DionisNX1**

Создание mangle-list на устройстве DionisNX1:

**(config)# ip mangle-list mss**

#### **(config-mangle-mss)# mangle adjust-mss 1400 tcp**

*Рекомендуется В ip mangle-list создать правило установки MSS, чтобы избежать проблемы фрагментации пакетов из-за увеличенного MTU в туннельных интерфейсах. Необходимо привязать этот список к физическим и виртуальным интерфейсам.*

Предварительная настройка интерфейсов на устройстве DionisNX1:

**(config)# interface ethernet 0**

**(config-if-ethernet0)# ip address 172.16.0.1/24**

**(config-if-ethernet0)# ip mangle-group mss in**

**(config-if-ethernet0)# ip mangle-group mss out**

*Привязка ip mangle-list для исходящего и входящего трафика*

**(config-if-ethernet0)# enable**

**(config-if-ethernet0)# interface ethernet 1**

**(config-if-ethernet1)# ip address 192.168.100.1/24**

**(config-if-ethernet1)# ip mangle-group mss in**

**(config-if-ethernet1)# ip mangle-group mss out**

**(config-if-ethernet1)# enable**

Создание интерфейса ditun:

**(config)# interface ditun 0**

*В качестве номера интерфейса (в примере – 0) может быть выбрано любое число (натуральное или 0).*

Далее в режиме конфигурации интерфейса необходимо задать следующие параметры: **(config-if-ditun0)# id 1**

*id: целое число (до 5 цифр), идентифицирующее туннель; значение этого параметра должно совпадать на обоих концах туннеля.*

#### **(config-if-ditun0)# alg encrypt**

*alg: алгоритм трансформации данных в туннеле; возможные значения:*

- *compression: только сжатие данных;*
- *encryption: только шифрование данных;*
- *both: и сжатие, и шифрование данных;*
- *none: никакой трансформации данных не производится.*

#### **(config-if-ditun0)# serial 222**

*serial: номер серии ключей - целое десятичное число, равное номеру серии ключей, используемой в данной криптографической сети.*

#### **(config-if-ditun0)# local-cn 1**

*local-cn: целое число (до 5 цифр), равное номеру данного узла в криптографической сети.*

#### **(config-if-ditun0)# remote-cn 1**

*remote-cn: целое число (до 5 цифр), равное номеру в криптографической сети того узла, с которым будет выполняться обмен информацией по данному туннелю.*

#### **(config-if-ditun0)# local 172.16.0.1**

*local: задает IP-адрес локального конца туннеля.*

#### **(config-if-ditun0)# remote 172.16.0.2**

*remote: задает IP-адрес удаленного конца туннеля.*

**(config-if-ditun0)# ip mangle-group mss in (config-if-ditun0)# ip mangle-group mss out (config-if-ditun0)# enable** *Делает интерфейс активным.*

Создание маршрута до удаленной внутренней сети: **(config)# ip route 192.168.200.0/24 ditun 0**

Далее необходимо произвести симметричные настройки на другом криптомаршрутизаторе.

### **Настройка DionisNX2**

Предварительная настройка интерфейсов на устройстве DionisNX2 **(config)# interface ethernet 0 (config-if-ethernet0)# ip address 172.16.0.2/24 (config-if-ethernet0)# ip mangle-group mss in (config-if-ethernet0)# ip mangle-group mss out (config-if-ethernet0)# enable (config-if-ethernet0)# interface ethernet 1 (config-if-ethernet1)# ip address 192.168.200.1/24 (config-if-ethernet1)# ip mangle-group mss in (config-if-ethernet1)# ip mangle-group mss out (config-if-ethernet1)# enable**

Создание и настройка туннельного L3 интерфейса ditun и маршрута до удаленной сети: **(config)# interface ditun 0 (config-if-ditun0)# id 1 (config-if-ditun0)# alg encrypt (config-if-ditun0)# serial 222**

**(config-if-ditun0)# local-cn 1 (config-if-ditun0)# remote-cn 1 (config-if-ditun0)# local 172.16.0.2 (config-if-ditun0)# remote 172.16.0.1 (config-if-ditun0)# ip mangle-group mss in (config-if-ditun0)# ip mangle-group mss out (config-if-ditun0)# enable (config)# ip route 192.168.100.0/24 ditun 0**